## Habilitar o acesso as mensagens de Instagram

## Passo a passo

## No Aplicativo

## Na Web

Para habilitar a permissão pelo o PC, acesse a página: **Business.facebook.com** 

Se ao acessar o monitoramento verificou um erro de busca indicando que as permissões de acesso as mensagens estão desabilitadas, saiba que é possível solucionar o erro habilitando novamente o acesso. Para isso siga o passo a passo no aplicativo ou na rede.

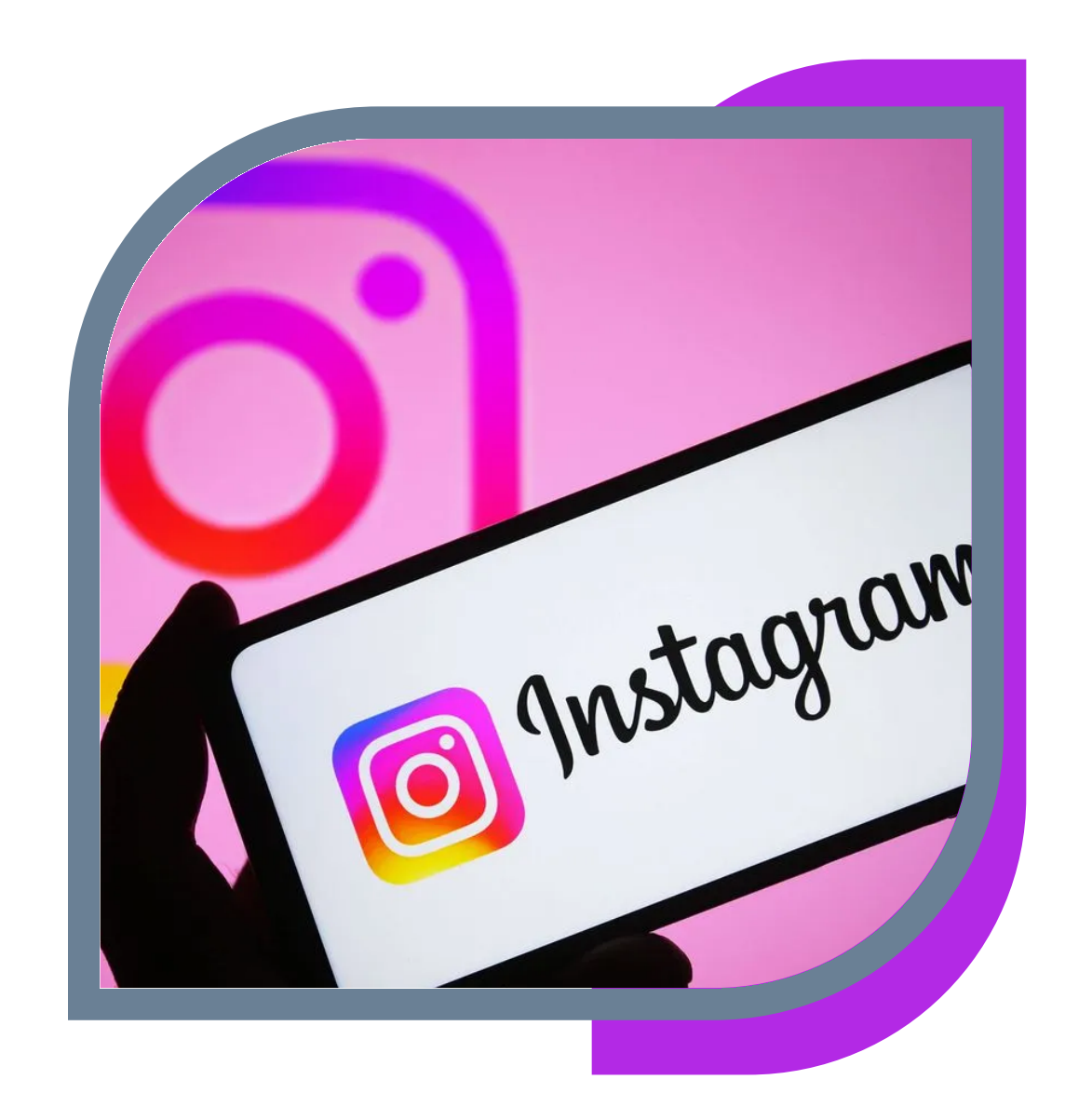

Qualquer dúvida acione nosso chat online, de segunda à sexta das 09hs às 12hs e das 13hs às 18hs. Ou através do e-mail: atendimento@vtracker.com.br

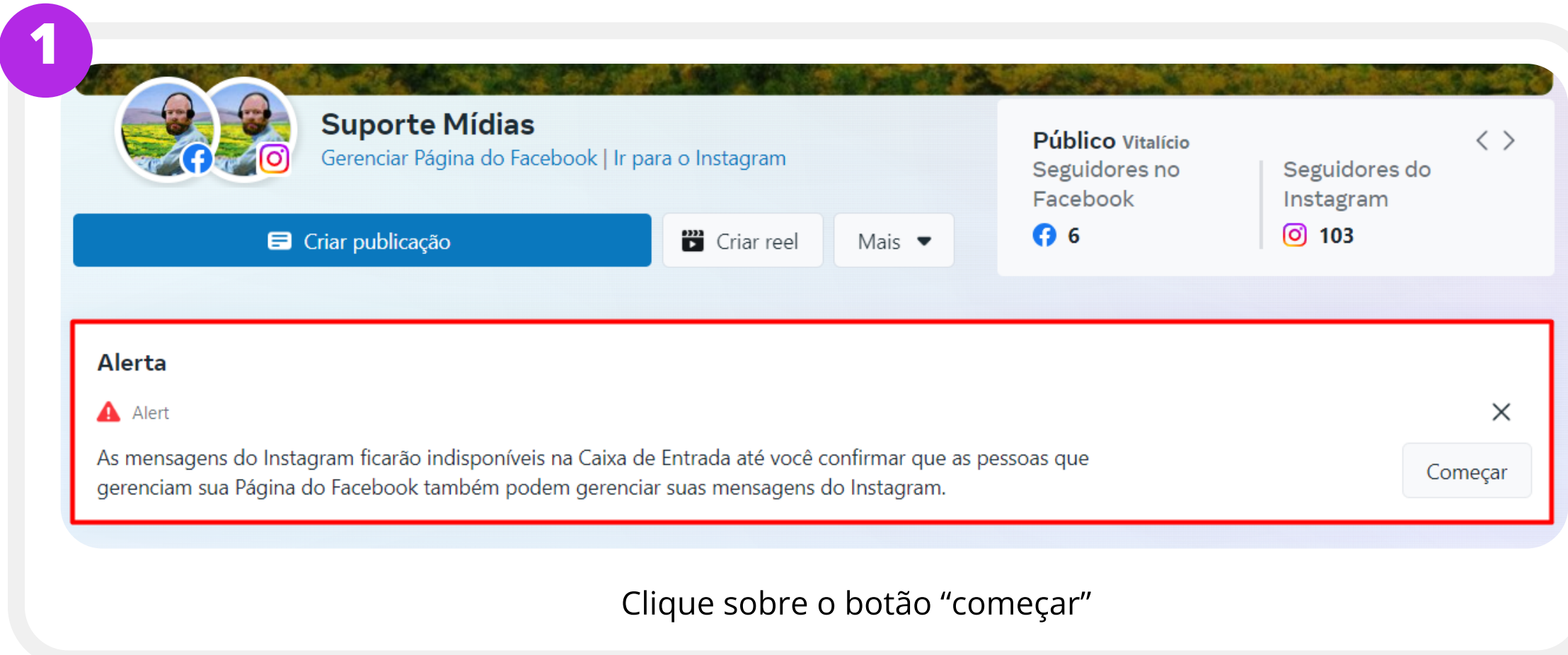

---------------------------------------------------------------------------------------------------------------------------------------------------------

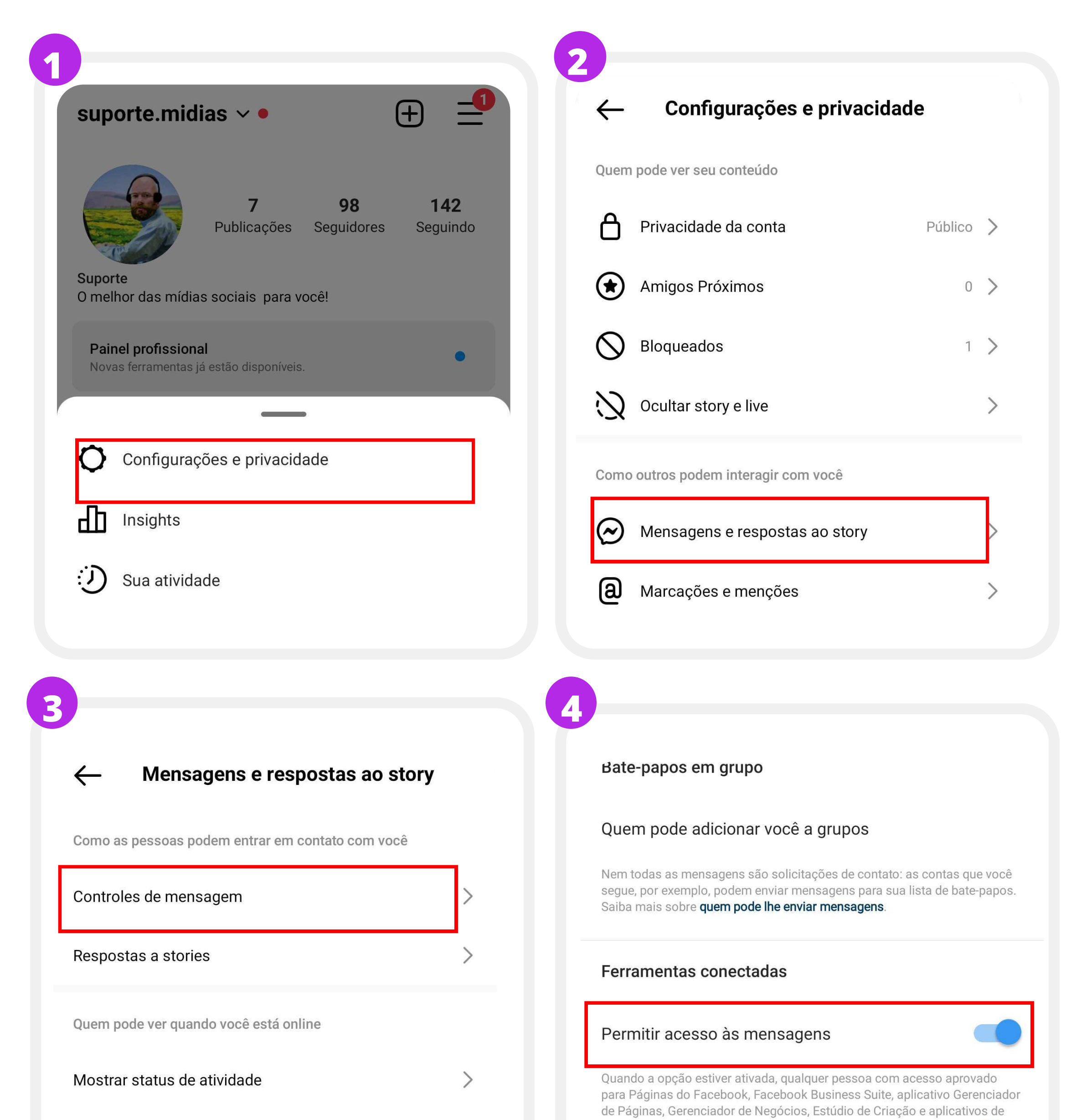

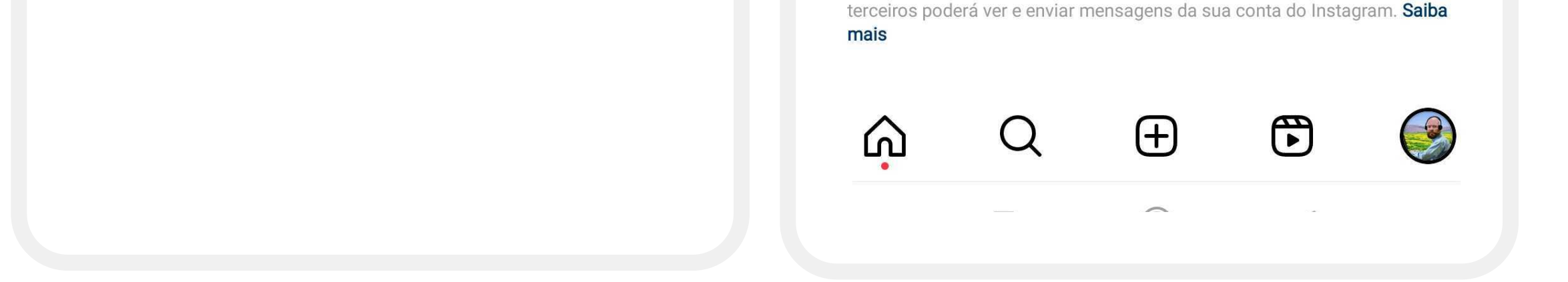

2 3

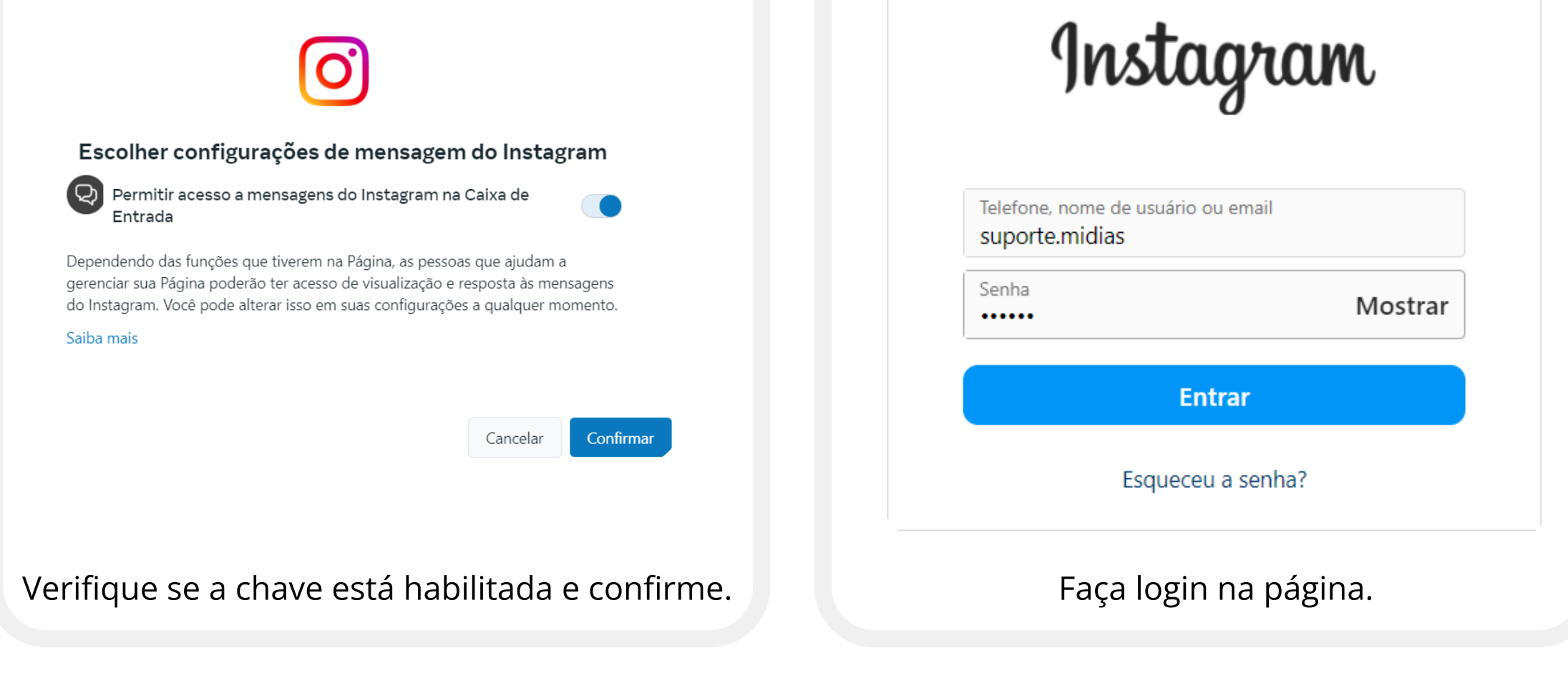

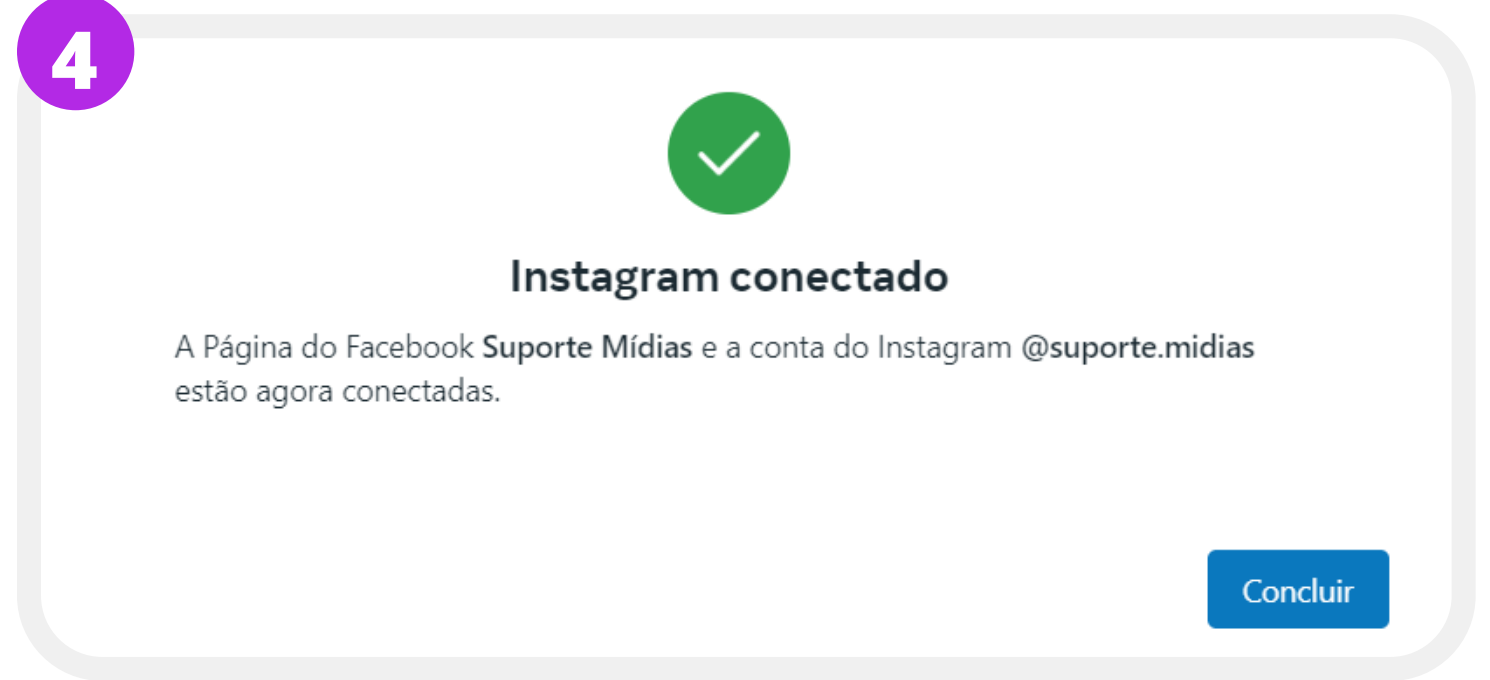